# Beschreibung der Datenimportschnittstelle (xlsx-Format) Personalmodul KiDz

**Hinweis: Die Dateivorlage darf nicht verändert werden und ist daher für Änderungen gesperrt. Der Import kann ansonsten nicht ausgeführt werden oder ist fehlerhaft. Bitte nehmen Sie ausschließlich Befüllungen der Felder vor.** 

**Bitte beachten Sie, dass Sie Felder mit Auswahllisten kopieren und einfügen können (copy&paste), aber nicht ausschneiden können. Durch das Ausschneiden geht die Zuordnung der Auswahl zu der technischen ID verloren.**

**IDs in der Importdatei:** Bitte beachten Sie, dass im ersten Reiter die technische ID des Personals nur angegeben werden muss, wenn Sie eine Person aktualisieren wollen, welche es bereits im System gibt. Lassen Sie die Spalte leer, so wird die Person als neue Person angelegt.

Die technische ID in den weiteren Tabellenblättern (Eingruppierung, Qualifikation, Tätigkeitsbereich, sonstige Funktionsstellen) bezieht sich auf die technische ID des entsprechenden Merkmals. Auch hier gilt, dass wenn Sie ein dynamisches Merkmal, welches bereits im System existiert, aktualisieren wollen, dass die ID befüllt sein muss. Ist es nicht befüllt, so wird das Merkmal als neues Merkmal angelegt (die techn. ID des Merkmals kann über den Export Personaldaten eingesehen werden).

# Allgemeines:

- Sie können Personaldaten immer nur für eine Einrichtung, inklusive Außenstellen, gleichzeitig importieren.
- Der Import ist nur möglich, wenn Sie das Dateiformat .xlsx (Dateiformat der Vorlage) verwenden und die Importdatei beim Upload-Prozess geschlossen ist.
- Sie müssen über eine der folgenden Rollen Verfügungen: Verwaltungsstelle-Admin, Verwaltungsstelle-Schreibend, Träger-Admin, Träger-Schreibend, Einrichtung.
- Bei Uploadproblemen wenden Sie sich bitte an die Hotline 0208-99397579 oder nutzen das Kontaktformular.
- Der Export Personal unter "monatliche Datenfreigaben" ist *nicht* als Importdatei geeignet!
- Bitte achten Sie darauf, immer die aktuelle Version der Importdatei zu nutzen. Es muss die Versionsnummer (v20-12-2023) im Dateinamen enthalten sein.

# Hinweis bei einem mehrmaligen Import:

Ein mehrmaliger ergänzender oder überschreibender Import ist grundsätzlich möglich. Bei einem Folgeimport bei einer bereits importierten Einrichtung (Bezugsgröße ist die Einrichtungsnummer) wird bereits erfasstes Personal um das neue Personal ergänzt. Enthält der Folgeimport bereits existierende Personen, werden diese mit den aktualisierten Daten überschrieben (Bezugsgröße ist die technische ID der Person).

# Ausfüllen der Importdatei:

Sie finden eine Vorlage der Importdatei durch einen Klick auf den Button "Vorlage für den Dateiimport" im Menü "Import Personaldaten". Die Importdatei ist in fünf Tabellenblätter, jeweils für die statischen Merkmale, für den Funktion- und den Tätigkeitsbereich mit Zeitbezug, unterteilt. Um Ihnen die Befüllung zu erleichtern, sind in einigen Spalten Auswahlmenüs hinterlegt, aus denen Sie die passende Ausprägung wählen können. Für einige Merkmale ist für Sie im Anhang zusätzlich eine Liste der Ausprägungen hinterlegt. *Hinweis zur Befüllung der Tabellenblätter Qualifikation, Tätigkeitsbereiche und Sonstige Funktionen:* Im Tabellenblatt Personal stat. Daten entspricht eine Zeile einer Person. Da die Person mehrere sonstige Funktionen und Tätigkeitsbereiche besitzen kann, entsprich eine Zeile in diesen drei Tabellenblättern einem (sonstigen) Funktions- bzw. Tätigkeitsbereich. Sie können in diesen Tabellenblättern daher je Person mehrere Zeilen anlegen, wenn notwendig.

### **Tabellenblatt Personal stat. Daten (Arbeitsblatt 1)**

Spalte A: technische ID

Kein bzw. bedingtes Pflichtfeld: Wird eine neue Person angelegt, muss das Feld leer sein. Wird eine Bestehende aktualisiert, muss die technische ID aus dem System hinterlegt sein.

Spalte B: hausw./techn. Personal Keine Angabe, wenn päd. Personal/Verwaltungspersonal. Befüllung "ja", wenn die Person zum Wirtschaftsdienst gehört (hausw./techn. Personal)

Spalte C: Nachname Pflichtfeld, keine weitere Plausibilität

Spalte D: Vorname Pflichtfeld, keine weitere Plausibilität

Spalte E: Geburtsname (**veraltet**, wird nicht mehr abgefragt/importiert)

Spalte F: Personalnummer Pflichtfeld; Kombination aus Buchstaben und/oder Zahlen (z.B. ID aus Vorverfahren oder selbst gewählte Kennung der Person)

Spalte G: Geschlecht (KJHS) Pflichtfeld; bitte wählen Sie ein Merkmal aus der Auswahl in der Vorlagen-Datei (männlich, weiblich, divers, keine Angaben)

Spalte H: Geburtstag (KJHS) Pflichtfeld; Eingabe eines Datums im Format MM.JJJJ (keine Angabe des Tages)

Spalte I: Personen bei dritten angestellt kein Pflichtfeld; bitte wählen Sie ein Merkmal aus der Auswahl in der Vorlagen-Datei (ja, nein)

Spalte J: Angestellt bei Wenn I = "ja", dann Pflichtfeld; bitte wählen Sie ein Merkmal aus der Auswahl in der Vorlagen-Datei (Verbandsgemeinde, Kreis, Personaldienstleister / -überlassung, Wohlfahrtsverbände)

Spalte K: Erweitertes Führungszeugnis vom kein Pflichtfeld; Eingabe eines Datums im Format TT.MM.JJJJ

Spalte L: Einstellungsdatum Pflichtfeld; Eingabe eines Datums im Format TT.MM.JJJJ

Spalte M: Beschäftigungsverhältnis endet am kein Pflichtfeld; Eingabe eines Datums im Format TT.MM.JJJJ

Spalte N: VZÄ Pflichtfeld, bitte wählen Sie ein Merkmal aus der Auswahl in der Vorlagen-Datei (VZÄ der Einrichtung, indiv. VZÄ-Angabe zur Person)

Spalte O: VZÄ individuell

Wenn bei Feld M "indiv. VZÄ-Angabe zur Person" ausgewählt wurde, muss hier eine Zahl größer gleich 38.000 hinterlegt werden, ansonsten kann das Feld leer bleiben. Spalte P: keine Befüllung – wird automatisch aus den angelegten Tätigkeitsbereichen ermittelt

Spalte Q: keine Befüllung – wird automatisch aus den angelegten Tätigkeitsbereichen ermittelt

Spalte R: keine Befüllung – wird automatisch aus den angelegten Tätigkeitsbereichen ermittelt

Spalte S: Befristung des Arbeitsvertrags kein Pflichtfeld; Eingabe eines Datums im Format TT.MM.JJJJ. Ist das Feld leer, gilt der Arbeitsvertrag als unbefristet. Hinweis: Bei Personen in Ausbildung/FSJ sollte hier ein Datum hinterlegt werden.

Spalte T: Praktikant/-in Pflichtfeld; bitte wählen Sie ein Merkmal aus der Auswahl in der Vorlagen-Datei (ja, nein)

Spalte U: Person im freiwilligen sozialen Jahr/Bundesfreiwilligendienst Pflichtfeld; bitte wählen Sie ein Merkmal aus der Auswahl in der Vorlagen-Datei (ja, nein)

Spalte V: Fachkraft mit Qualifikation Sprache Pflichtfeld; bitte wählen Sie ein Merkmal aus der Auswahl in der Vorlagen-Datei (ja, nein)

Spalte W: Qualifikation Wenn T = "ja", dann Pflichtfeld. Bitte wählen Sie ein Merkmal aus der Auswahl in der Vorlagen-Datei (Qualifikationszertifikat des Bundes, Qualifikationszertifikat des Landes, Kompetenzzertifikat, Sonstiges)

Spalte X: Jahr der Qualifikation Wenn  $T =$  "ja", dann Pflichtfeld im Format JJJJ

Spalte Y: Ukrainische Sprachkenntnisse vorhanden kein Pflichtfeld; bitte wählen Sie ein Merkmal aus der Auswahl in der Vorlagen-Datei (vorhanden, nicht vorhanden)

Spalte Z: Qualifikation zur Praxisanleitung Pflichtfeld; bitte wählen Sie ein Merkmal aus der Auswahl in der Vorlagen-Datei (vorhanden, nicht vorhanden)

Spalte AA: keine Förderung nach KiTaG (z.B. BTHG-Kräfte) Pflichtfeld; bitte wählen Sie ein Merkmal aus der Auswahl in der Vorlagen-Datei (ja, nein); Bitte beachten Sie, dass für diese Person keine Tätigkeitsbereiche, Eingruppierungen und sonstige Funktionsstellen importiert werden, wenn für das Merkmal "ja" eingetragen ist.

Spalte AB: Höchster Berufsausbildungsabschluss (KJHS) Kein Pflichtfeld, Auswahl eines Merkmals in der Vorlagen-Datei (siehe Anhang)

Spalte AC: Erster Arbeitsbereich gemäß Schlüssel A (KJHS) Kein Pflichtfeld, Auswahl eines Merkmals in der Vorlagen-Datei (siehe Anhang)

Spalte AD: Erster Arbeitsbereich tätig in Gruppe A (KJHS) kein Pflichtfeld, Eingabe einer positiven Zahl

Spalte AE: Erster Arbeitsbereich Anzahl Wochenstunden (KJHS) kein Pflichtfeld, Eingabe einer positiven Zahl

Spalte AF: Zweiter Arbeitsbereich gemäß Schlüssel A (KJHS) Kein Pflichtfeld, Auswahl eines Merkmals in der Vorlagen-Datei (siehe Anhang) Spalte AG: Zweiter Arbeitsbereich tätig in Gruppe A (KJHS) kein Pflichtfeld, Eingabe einer positiven Zahl

Spalte AH: Zweiter Arbeitsbereich Anzahl Wochenstunden (KJHS) kein Pflichtfeld, Eingabe einer positiven Zahl

## **Tabellenblatt Qualifikation (Arbeitsblatt 2)**

#### Spalte A: technische ID

Dies ist die technische ID des Merkmals "Qualifikation". Bei Neuanlage einer Person oder auch Neuanlage dieses Merkmals zu einer bestehenden Person, bleibt dieses Feld leer. Soll eine bereits im System angelegte Qualifikation aktualisiert werden, so muss die techn. ID dieser Qualifikation hinterlegt werden (im Export der Personalübersicht hinterlegt).

## Spalte B: Personalnummer

Pflichtfeld; es muss die Personalnummer des Trägers (nicht Technische ID) der Person hinterlegt werden (siehe Spalte F des ersten Tabellenblatts – wird für die Zuordnung benötigt).

Spalte C: keine Befüllung – wird automatisch aus den statischen Daten ermittelt

Spalte D: keine Befüllung – wird automatisch aus den statischen Daten ermittelt

Spalte E: Höchste Qualifikation (nur päd. Personal) Pflichtfeld bei päd. Personal; Auswahl eines Merkmals in der Vorlagen-Datei (siehe Anhang)

Spalte F: von Pflichtfeld; Eingabe eines Datums im Format TT.MM.JJJJ

Spalte G: bis (**veraltet**, wird nicht mehr abgefragt/importiert)

Spalte H: Zusatzqualifikation Auswahl eines Merkmals in der Vorlagen-Datei (siehe Anhang)

Spalte I: Anerkennungsjahr kein Pflichtfeld, wird nicht importiert, das Anerkennungsjahr wird über Spalte F bestimmt

Spalte J: Qualifikation Wirtschaftsdienst (nur Wirtschaftsdienst) Pflichtfeld bei Wirtschaftsdienst; Auswahl eines Merkmals in der Vorlagen-Datei (siehe Anhang)

Spalte K: höchster Berufsabschluss (bei "Profilergänzende berufliche Qualifikation") kein Pflichtfeld, Freitextfeld

Spalte L: Ausnahmegenehmigung LSJV zu Ziff. 10.1.4 der Fachkräftevereinbarung liegt vor? Wenn in Feld B "Gesundheits- und Kinderkrankenpflegerinnen [...]"ausgewählt wurde, Auswahl eines Merkmals in der Vorlagen-Datei (ja, nein)

## **Tabellenblatt Tätigkeitsbereiche (Arbeitsblatt 3)**

Spalte A: technische ID

Dies ist die technische ID des Merkmals "Tätigkeitsbereich". Bei Neuanlage einer Person oder auch Neuanlage dieses Merkmals zu einer bestehenden Person, bleibt dieses Feld leer. Soll ein bereits im System angelegter Tätigkeitsbereich aktualisiert werden, so muss die techn. ID dieses Tätigkeitsbereichs hinterlegt werden (im Export der Personalübersicht hinterlegt).

Spalte B: ID Einrichtung Pflichtfeld, Eingabe der Einrichtungsnummer

Spalte C: Personalnummer Pflichtfeld, Eingabe der Personal-ID des Trägers

Spalte D: keine Befüllung – wird automatisch aus den statischen Daten ermittelt

Spalte E: keine Befüllung – wird automatisch aus den statischen Daten ermittelt

Spalte F: Tätigkeitsbereich Pflichtfeld; Auswahl eines Merkmals in der Vorlagen-Datei (siehe Anhang)

Spalte G: von Pflichtfeld; Eingabe eines Datums im Format TT.MM.JJJJ

Spalte H: bis

Eingabe eines Datums im Format TT.MM.JJJJ; bleibt das Feld leer, wird der Tätigkeitsbereich als unbefristet importiert. Bei den Tätigkeitsbereichen Ausbildung/Praktikum/Freiwilligendienste ist die Angabe eines Enddatums Pflicht.

Spalte I: Wochenstunden Pflichtfeld, Eingabe einer positiven Zahl

Spalte J: BTHG-Personal Bedingtes Pflichtfeld (bei allen Tätigkeitsbereichen außer Sozialraum); Auswahl eines Merkmals in der Vorlagen-Datei (ja, nein)

Spalte K: Angabe zur Lohnfortzahlung (nur bei Ausfallzeit / Beschäftigungsunterbrechung / Urlaub) Wenn Feld D = "Ausfallzeit / Beschäftigungsunterbrechung / Urlaub", dann Pflichtfeld: Auswahl eines Merkmals in der Vorlagen-Datei (mit/ohne Lohnfortzahlung)

Spalte L: Sozialraumbudget (nur bei BE-relevant) Wenn Feld D = "BE-relevant" dann Pflichtfeld, Auswahl eines Merkmals in der Vorlagen-Datei (ja, nein)

Spalte M: berechtigt zusätzliche Stellenanteile (nur bei Ausbildung) Pflichtfeld, wenn Feld D "Berufspraktikant/in", "Auszubildende/r in berufsbegleitender Ausbildung", "Auszubildende/r im dualen Studium", "Praktikant/in Schule" oder "Praktikant/in Studium"; Auswahl eines Merkmals in der Vorlagen-Datei (ja, nein)

Spalte N: Abbruch/Auflösung des Beschäftigungsverhältnisses zum (nur bei Ausbildung) kein Pflichtfeld; Eingabe eines Datums im Format TT.MM.JJJJ

Spalte O: Weiterbesetzung der Praxisanleitung bis (nur bei Ausbildung)

Pflichtfeld, wenn N befüllt; Eingabe eines Datums im Format TT.MM.JJJJ

## Spalte P: Montag (nur bei Vertretung)

Wenn Tätigkeitsbereich "Vertretung" gewählt wurde, muss mind. eine Spalte von Q bis U mit "ja" befüllt werden. Es können nur die Wochentage mit "ja" befüllt werden, die auch im Zeitraum der Vertretung liegen.

## Spalte Q: Dienstag (nur bei Vertretung)

Wenn Tätigkeitsbereich "Vertretung" gewählt wurde, muss mind. eine Spalte von Q bis U mit "ja" befüllt werden. Es können nur die Wochentage mit "ja" befüllt werden, die auch im Zeitraum der Vertretung liegen.

### Spalte R: Mittwoch (nur bei Vertretung)

Wenn Tätigkeitsbereich "Vertretung" gewählt wurde, muss mind. eine Spalte von Q bis U mit "ja" befüllt werden. Es können nur die Wochentage mit "ja" befüllt werden, die auch im Zeitraum der Vertretung liegen.

### Spalte S: Donnerstag (nur bei Vertretung)

Wenn Tätigkeitsbereich "Vertretung" gewählt wurde, muss mind. eine Spalte von Q bis U mit "ja" befüllt werden. Es können nur die Wochentage mit "ja" befüllt werden, die auch im Zeitraum der Vertretung liegen.

### Spalte T: Freitag (nur bei Vertretung)

Wenn Tätigkeitsbereich "Vertretung" gewählt wurde, muss mind. eine Spalte von Q bis U mit "ja" befüllt werden. Es können nur die Wochentage mit "ja" befüllt werden, die auch im Zeitraum der Vertretung liegen.

## **Tabellenblatt Sonstige Funktionen (Arbeitsblatt 4)**

### Spalte A: technische ID

Dies ist die technische ID des Merkmals "sonstige Funktionen". Bei Neuanlage einer Person oder auch Neuanlage dieses Merkmals zu einer bestehenden Person, bleibt dieses Feld leer. Soll ein bereits im System angelegte, sonstige Funktion aktualisiert werden, so muss die techn. ID dieser weiteren Funktion hinterlegt werden (im Export der Personalübersicht hinterlegt).

Spalte B: ID Einrichtung Pflichtfeld, Eingabe der Einrichtungsnummer

Spalte C: Personalnummer Pflichtfeld, Eingabe der Personal-ID des Trägers

Spalte D: keine Befüllung – wird automatisch aus den statischen Daten ermittelt

Spalte E: keine Befüllung – wird automatisch aus den statischen Daten ermittelt

Spalte F: Funktion Pflichtfeld; Auswahl eines Merkmals in der Vorlagen-Datei (siehe Anhang)

Spalte G: von Pflichtfeld; Eingabe eines Datums im Format TT.MM.JJJJ

Spalte H: bis Pflichtfeld; Eingabe eines Datums im Format TT.MM.JJJJ

Spalte I: Zusatzqualifikation Wenn Feld D mit "Sprachbeauftragte/r" befüllt ist, dann Pflichtfeld. Auswahl eines Merkmals in der Vorlagen-Datei (siehe Anhang)

Spalte J: Jahr der Qualifikation Wenn Feld H befüllt ist, muss eine 4-stellige Jahreszahl angegeben werden

Spalte K: Bezeichnung/Beschreibung der Funktionsstelle Wenn Feld D "Weitere Funktionsstellen" ausgewählt wurde, muss das Feld befüllt sein

## **Tabellenblatt Eingruppierung (Arbeitsblatt 5)**

#### Spalte A: technische ID

Dies ist die technische ID des Merkmals "Eingruppierung". Bei Neuanlage einer Person oder auch Neuanlage dieses Merkmals zu einer bestehenden Person, bleibt dieses Feld leer. Soll eine bereits im System angelegte Eingruppierung aktualisiert werden, so muss die techn. ID dieser Eingruppierung hinterlegt werden (im Export der Personalübersicht hinterlegt).

Spalte B: Personalnummer Pflichtfeld, Eingabe der Personal-ID des Trägers

Spalte C: keine Befüllung – wird automatisch aus den statischen Daten ermittelt

Spalte D: keine Befüllung – wird automatisch aus den statischen Daten ermittelt

Spalte E: Tarifliche Eingruppierung Pflichtfeld; bitte wählen Sie ein Merkmal aus der Auswahl in der Vorlagen-Datei (TVöD, Sonstiges, TVöD SuE, TV-L S; bei freien Trägern: TV-L)

## Spalte F: Tarifgruppe (nur für päd. Personal)

Wenn bei Feld C TVöD, TVöD SuE, TV-L S oder TV-L ausgewählt wurde, muss eine der Tarifgruppen aus der Auswahl in der Vorlagen-Datei ausgewählt werden (siehe Anhang). Bitte beachten Sie, dass Sie hier nur die Tarifgruppe aussuchen, die auch zur gewählten Eingruppierung passt.

Spalte G: Tarifgruppe Wirtschaftsdienst (nur für Wirtschaftsdienst) Wenn bei Feld C TVöD, TVöD SuE, TV-L S oder TV-L ausgewählt wurde, muss eine der Tarifgruppen aus der Auswahl in der Vorlagen-Datei ausgewählt werden (siehe Anhang). Bitte beachten Sie, dass Sie hier nur die Tarifgruppe aussuchen, die auch zur gewählten Eingruppierung passt.

Spalte H: tarif. Eingruppierung sonstiges Wenn bei Feld C "Sonstiges" ausgewählt wurde, muss das Feld befüllt werden.

Spalte I: Erfahrungsstufe (nur päd. Personal)

Wenn bei Feld C TVöD, TVöD SuE, TV-L S oder TV-L ausgewählt wurde und die Person nicht unter Wirtschaftsdienst eingeordnet ist, muss eine der Erfahrungsstufen aus der Auswahl in der Vorlagen-Datei ausgewählt werden (siehe Anhang).

Spalte J: Stufe Wirtschaftsdienst (nur Wirtschaftsdienst Wenn bei Feld C TVöD, TVöD SuE, TV-L S oder TV-L ausgewählt wurde und die Person unter Wirtschaftsdienst eingeordnet ist, muss eine der Stufen aus der Auswahl in der Vorlagen-Datei ausgewählt werden (1-6).

Spalte K: Maßgebliche Berufsjahre für die Eingruppierung Pflichtfeld, Eingabe einer positiven Zahl

Spalte L: von Pflichtfeld; Eingabe eines Datums im Format TT.MM.JJJJ

Spalte M: bis Pflichtfeld; Eingabe eines Datums im Format TT.MM.JJJJ. Bleibt das Feld leer, gilt dies als "unbefristet".

# Ablauf des Imports:

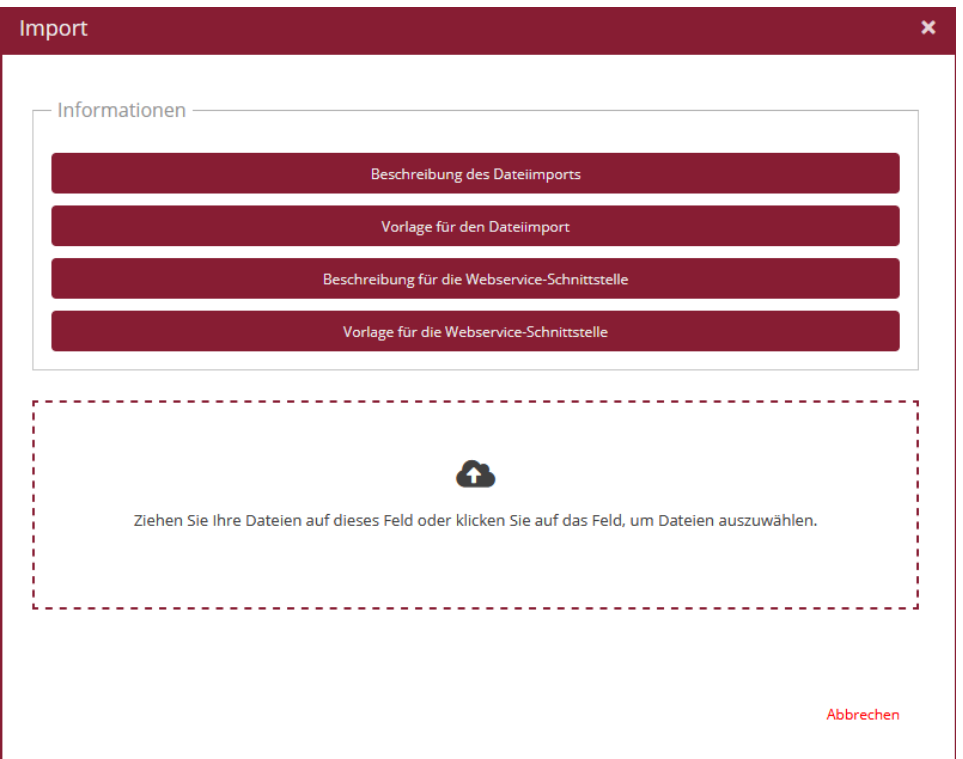

Ziehen Sie Ihre Datei in den gestrichelt umrandeten Bereich, oder klicken den Bereich an, damit sich das Dialogfenster zur Auswahl der Datei öffnet. Nachdem Sie die Datei ausgewählt haben, wird diese automatisch importiert. Sollte der Importvorgang scheitern, erhalten Sie Fehlermeldungen. Der Grund, warum der Import gescheitert ist, kann der Fehlermeldung entnommen werden.

*Hinweis: Der Upload-Prozess kann ggf. scheitern, wenn Sie die Importdatei während des Upload-Prozesses auf Ihrem lokalen PC geöffnet haben. Bitte schließen Sie die Importdatei auf Ihrem lokalen PC bevor Sie den Import starten.* 

Der Datenimport scheitert komplett, wenn

- Das Format nicht eingehalten wird
- In Tab Personal stat. Daten
	- o Innerhalb einer Zeile müssen mindestens alle Pflichtfelder befüllt sein
	- o Feld A bei bereits angelegtem Personal nicht befüllt ist
	- o Die ID in Feld F mehrmals vergeben wurde
	- o Feld C, D, F, G, L, N, T, U, V, Z und AA leer ist
	- o Das Datum in Feld K darf nicht vor dem Datum in Feld l liegen
- In Tab Qualifikation
	- o Feld B bis D müssen je Zeile alle befüllt sein
	- o Feld B keine gültige Personalnummer enthält
	- o Das Datum in Feld F darf nicht vor dem Datum in Feld G liegen
- In Tab Tätigkeitsbereiche
	- o Feld B, C, F und G müssen je Zeile alle befüllt sein
	- o Feld H darf nicht vor dem Datum in Feld G liegen
	- o Feld B keine gültige Einrichtungsnummer enthält
	- o Feld C keine gültige Personalnummer enthält
- In Tab Sonstige Funktionen
	- o Feld B, C, G, H müssen je Zeile alle befüllt sein
	- o Feld B keine gültige Einrichtungsnummer enthält
	- o Feld C keine gültige Personalnummer enthält
	- o Feld H darf nicht vor dem Datum in Feld G liegen
- In Tab Eingruppierung
	- o Feld B, E, K, L, M müssen je Zeile alle befüllt sein
	- o Feld B keine gültige Personalnummer enthält
	- o Feld M darf nicht vor dem Datum in Feld L liegen

# Anhang

Die Spalte "API-Schlüssel" ist nur für die Webservice-Schnittstelle und kann für den Excel-Import außer Acht gelassen werden.

# **Eingruppierung**

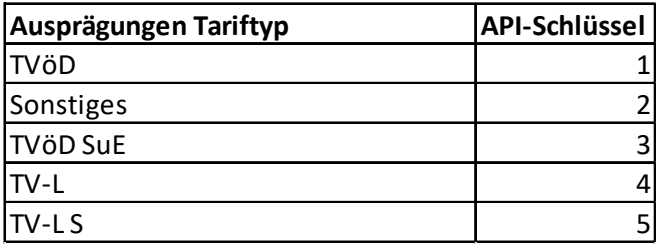

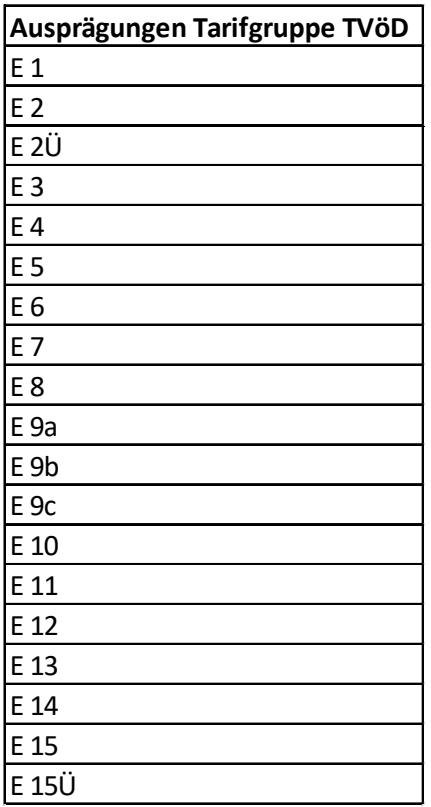

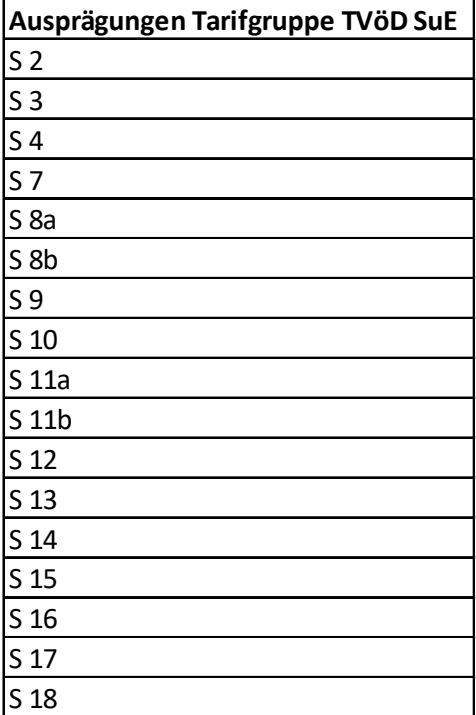

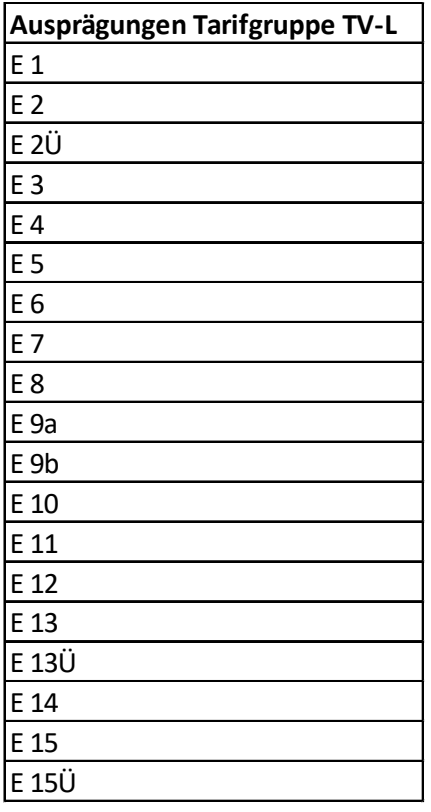

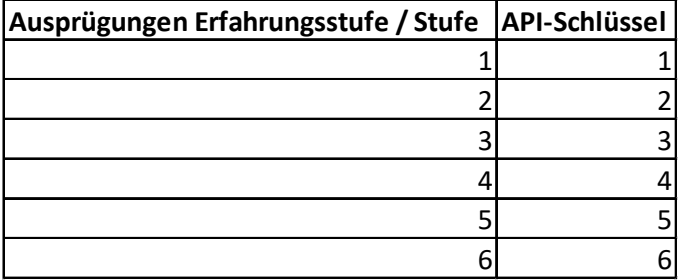

# **Qualifikation**

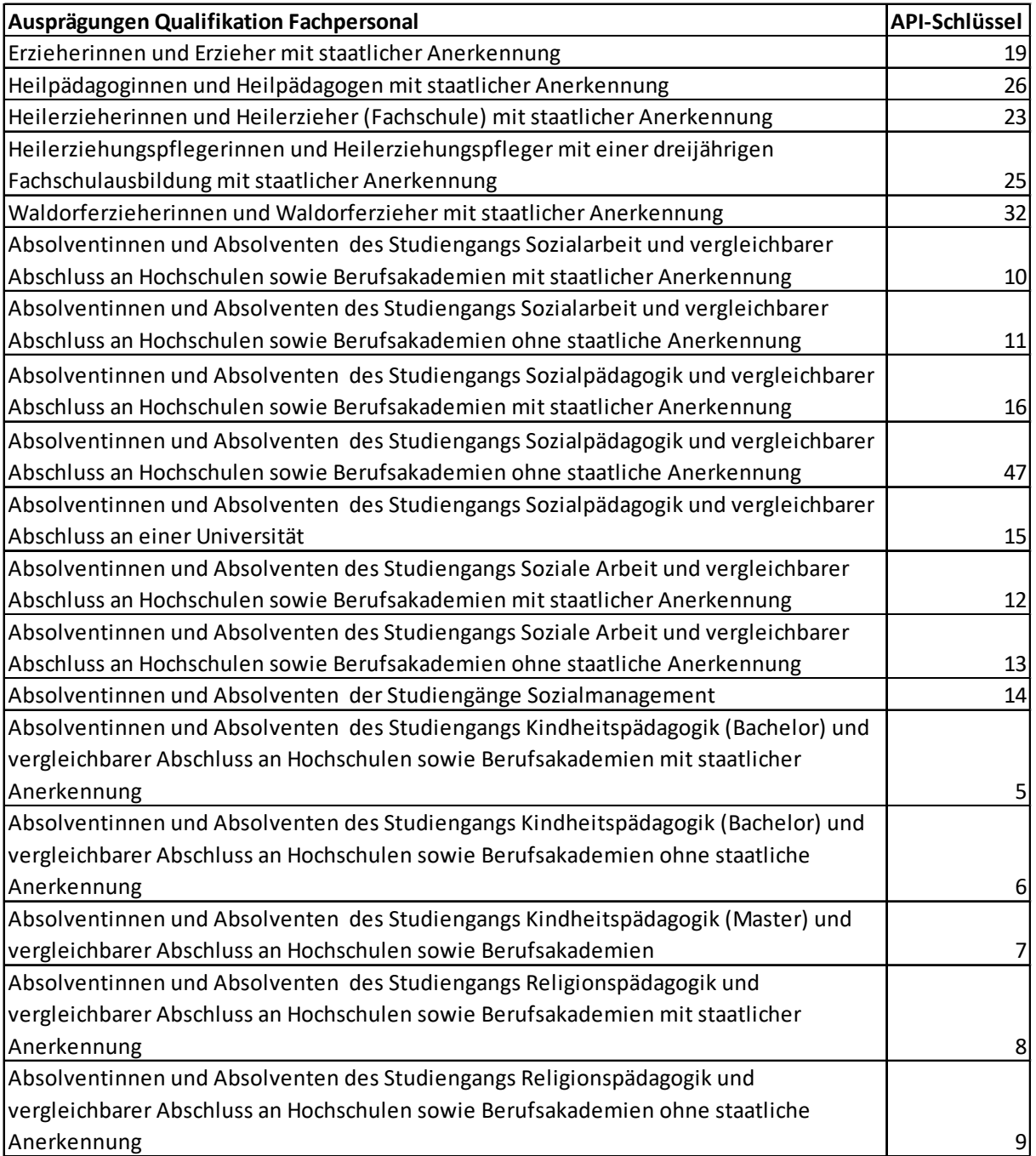

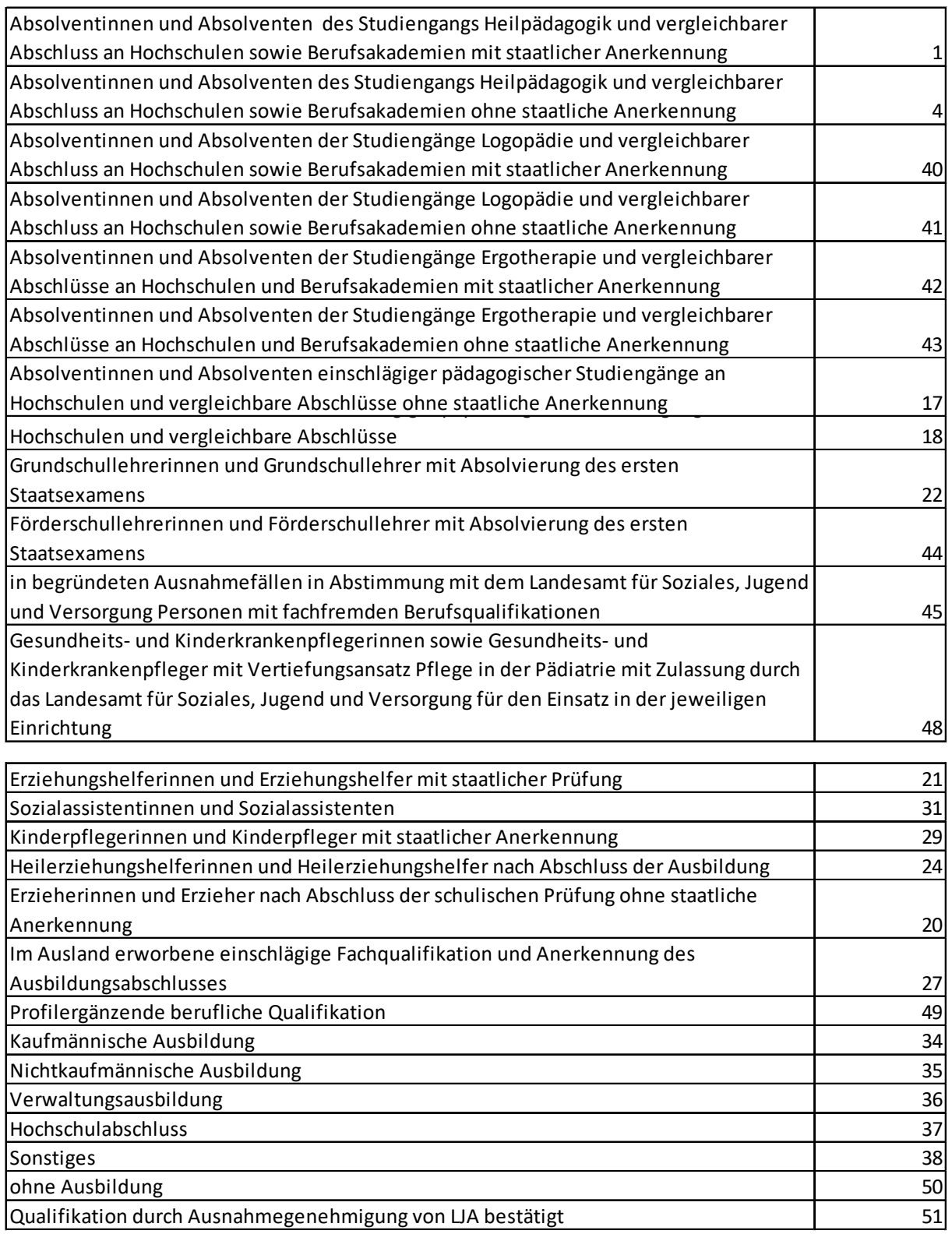

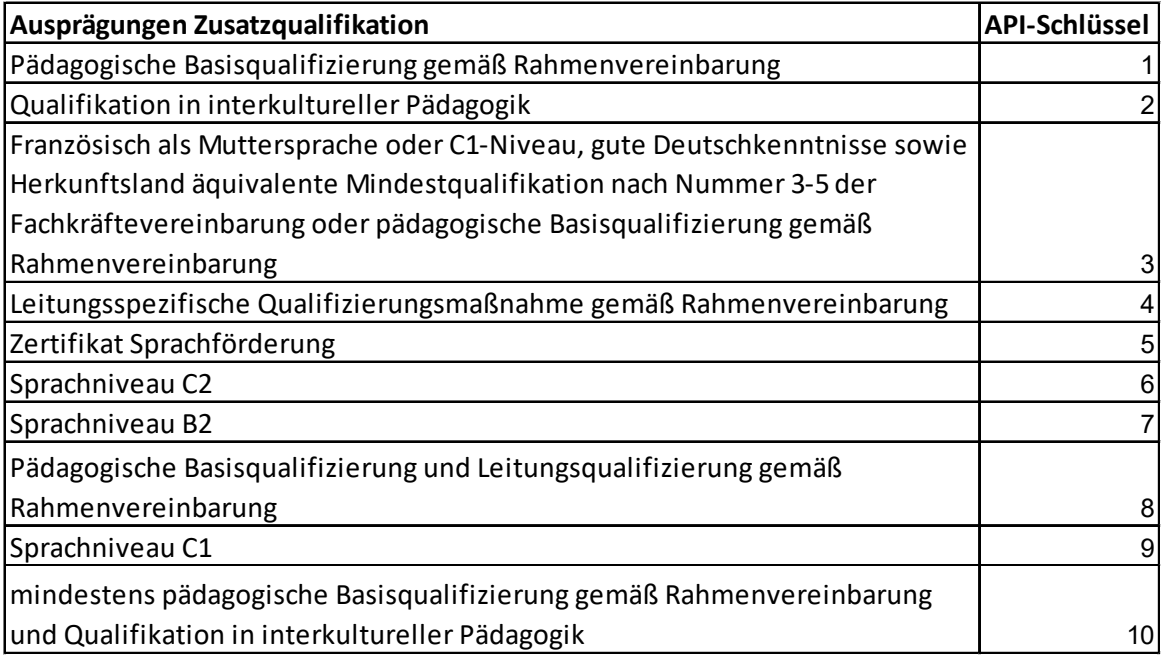

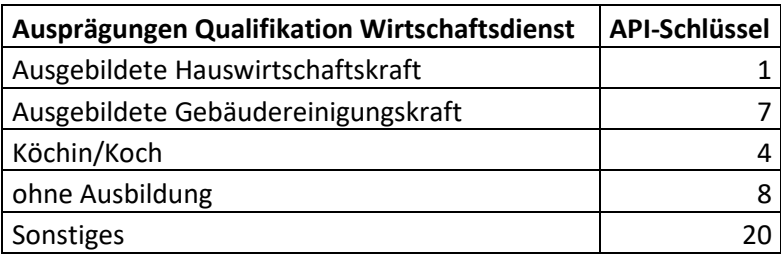

# **Tätigkeitsbereich**

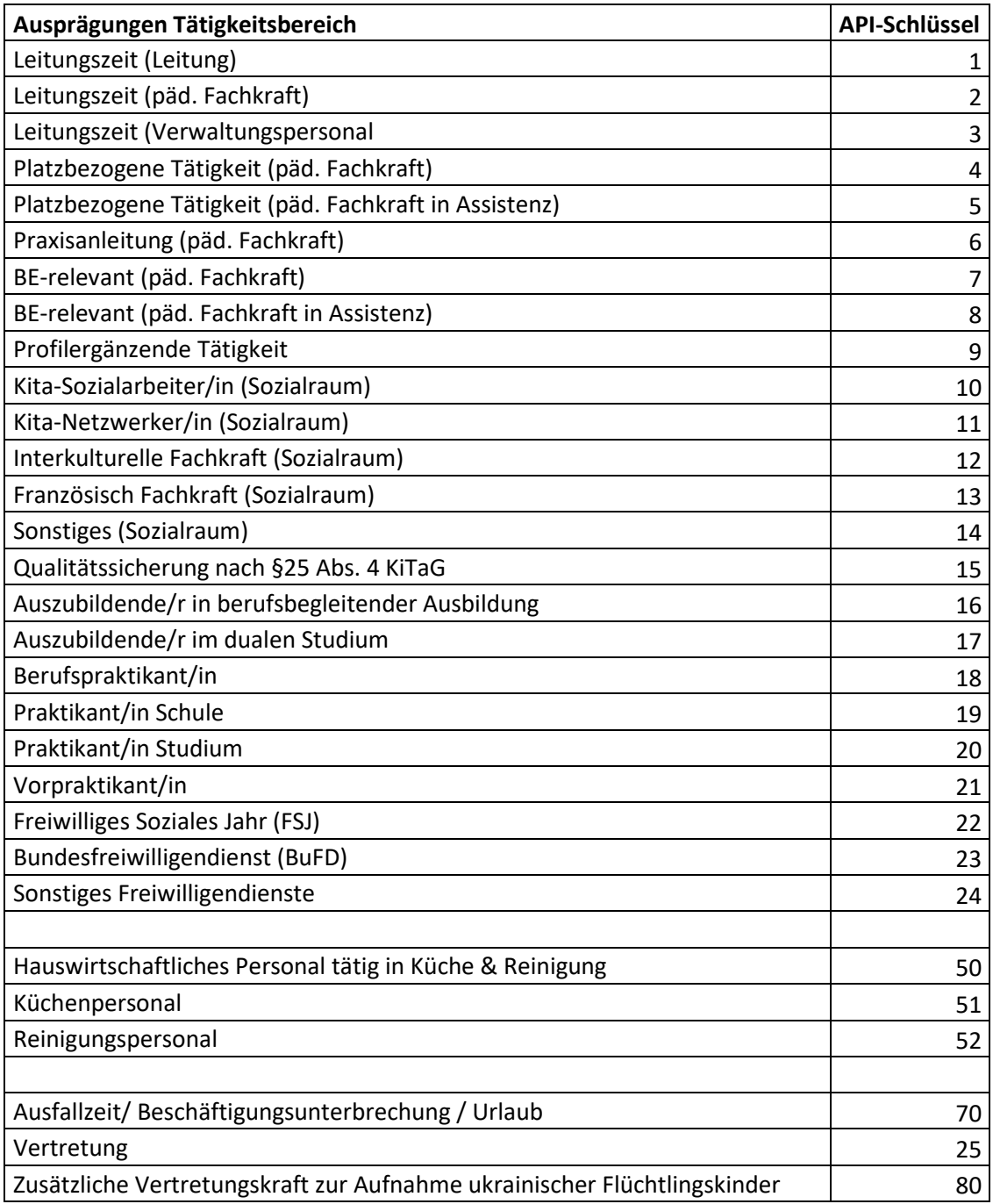

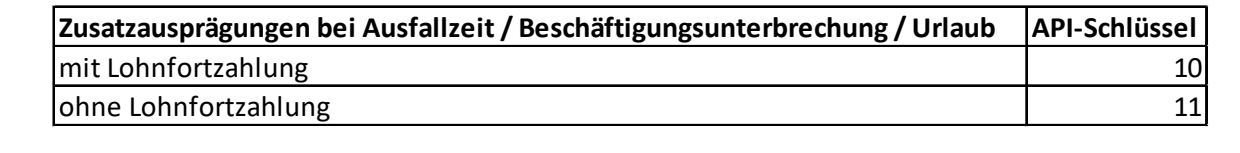

# **Sonstige Funktionsstellen**

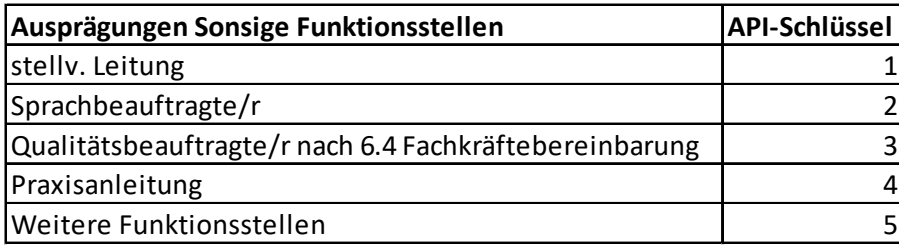

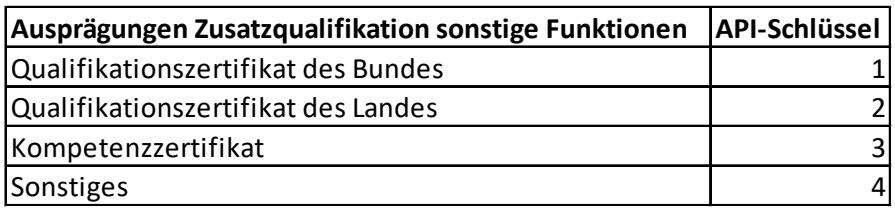

# **Statische Daten – Beschäftigung (KJHS)**

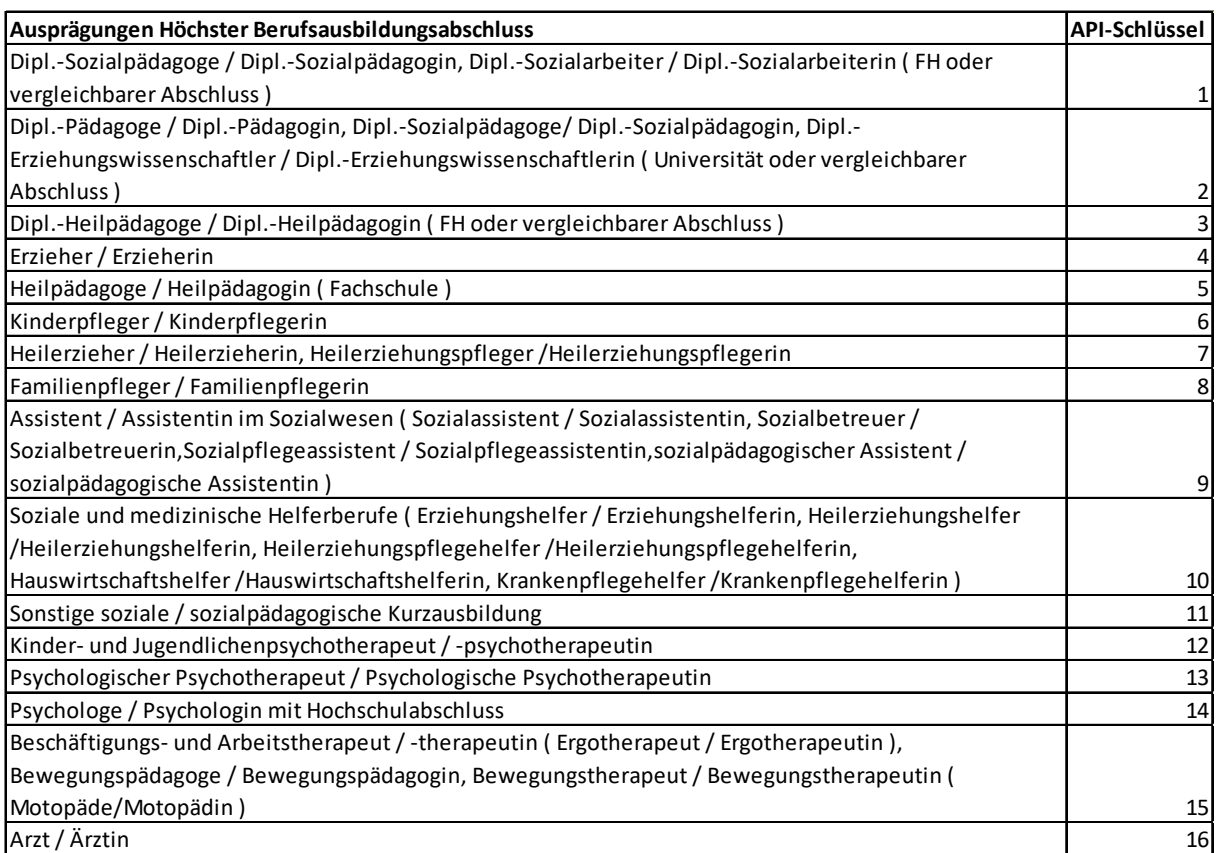

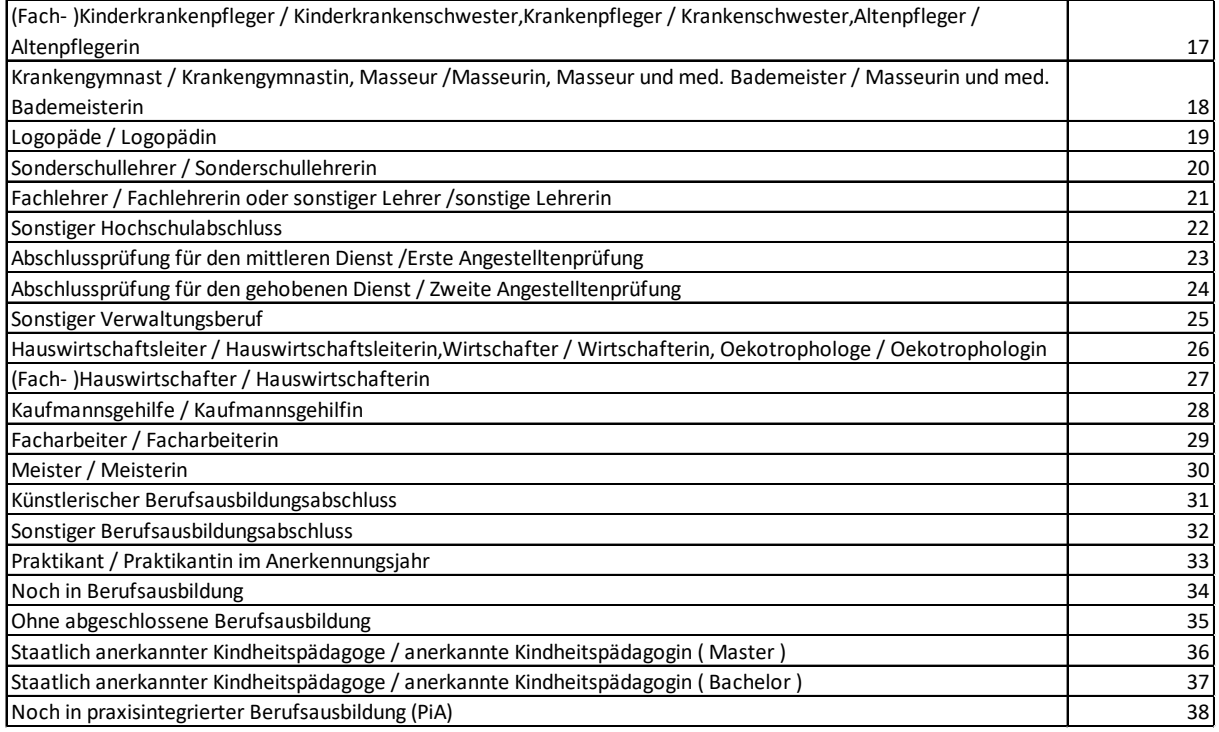

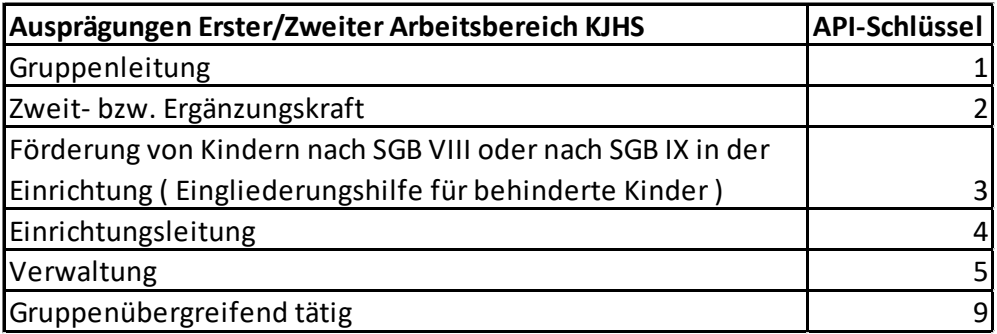

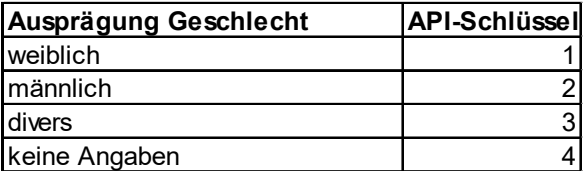

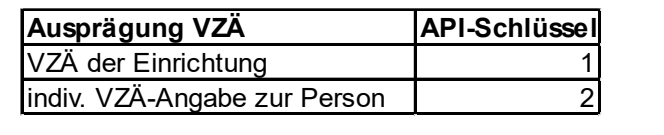

Nur noch relevant für 2021:

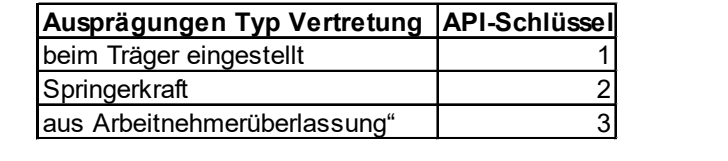